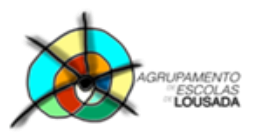

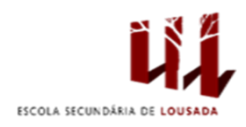

## **Ficha de trabalho**

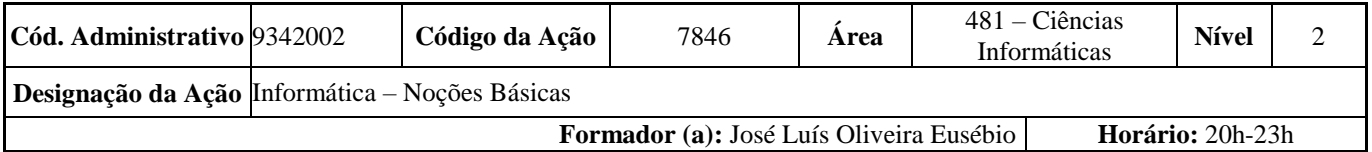

Abra o Excel e crie a seguinte tabela na Folha 1.

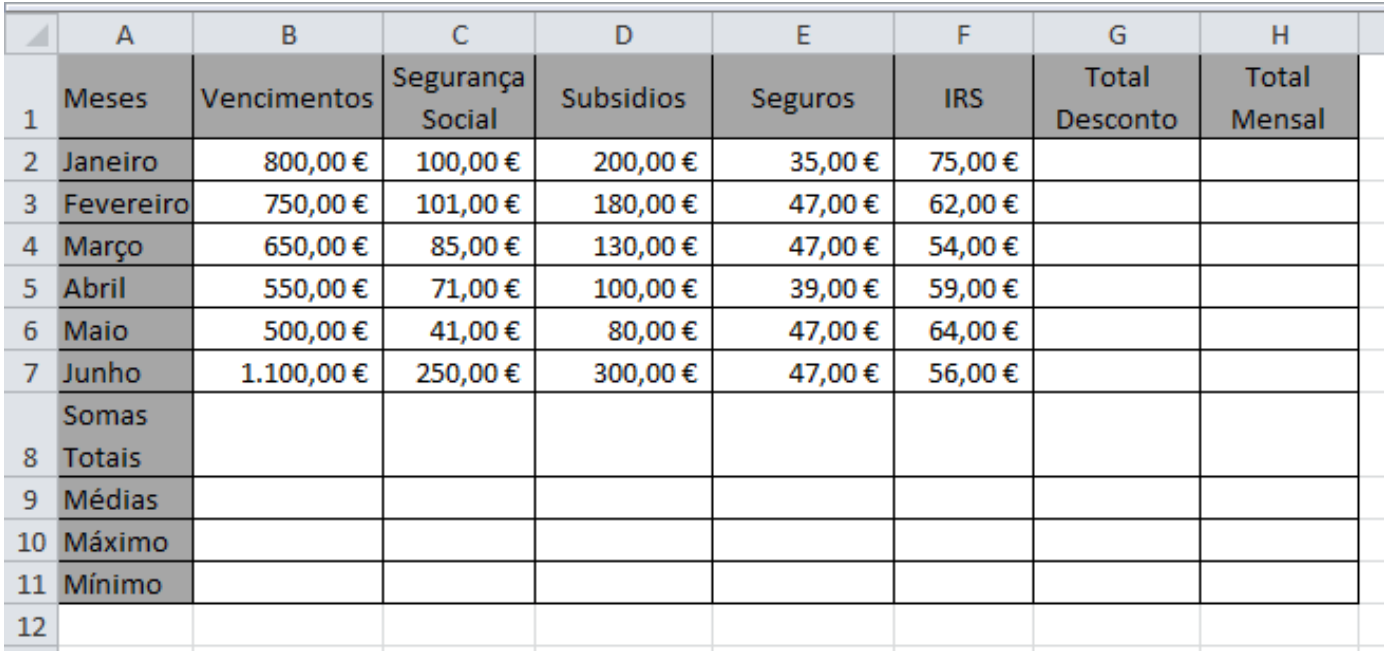

**a.** A coluna do **Total Desconto** (=Segurança Social + Seguros + IRS)

**b.** A coluna do **Total Mensal** (= Vencimento + Subsídios – Total Desconto)

**Nota:** Para inserir funções no Excel devemos clicar no ícone  $f_x$ 

- **c.** As **Somas Totais** são as Somas de cada coluna (Vencimentos, Segurança Social Subsídios, Seguros, IRS, Total Desconto e Total Mensal).
- **d.** As **Médias** são as médias de cada coluna (Vencimentos, Segurança Social Subsídios, Seguros, IRS, Total Desconto e Total Mensal).
- **e.** Os **Máximos** são para calcular qual o valor mais alto de cada coluna (Vencimentos, Segurança Social Subsídios, Seguros, IRS, Total Desconto e Total Mensal).
- **f.** Os **Mínimos** são para calcular qual o valor mais baixo de cada coluna (Vencimentos, Segurança Social Subsídios, Seguros, IRS, Total Desconto e Total Mensal).
- **2.** Formate a tabela com negritos, sombreados e limites a seu gosto.

Guardar o trabalho com o seguinte nome: **nome\_apelido\_ficha05**

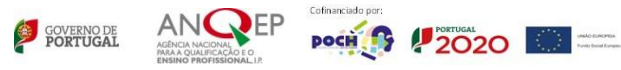